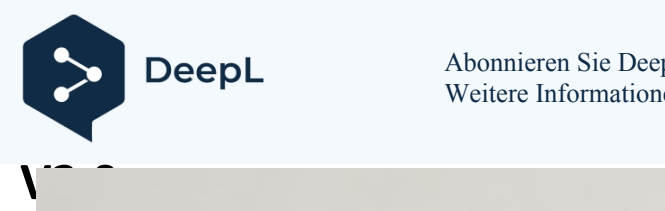

Abonnieren Sie DeepL Pro, um größere Dateien zu übersetzen. Weitere Informationen finden Sie unter [www.DeepL.com/pro](https://www.deepl.com/pro?cta=edit-document&pdf=1)

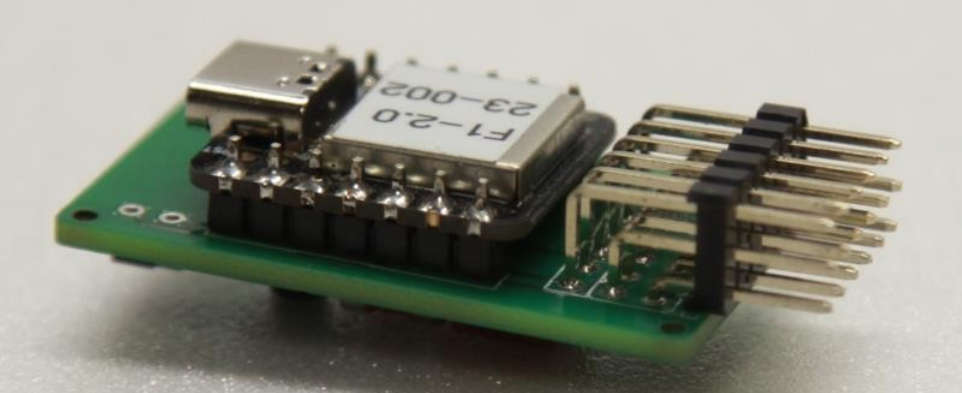

# **Gebrauchsanweisung F1E-PS V2.0**

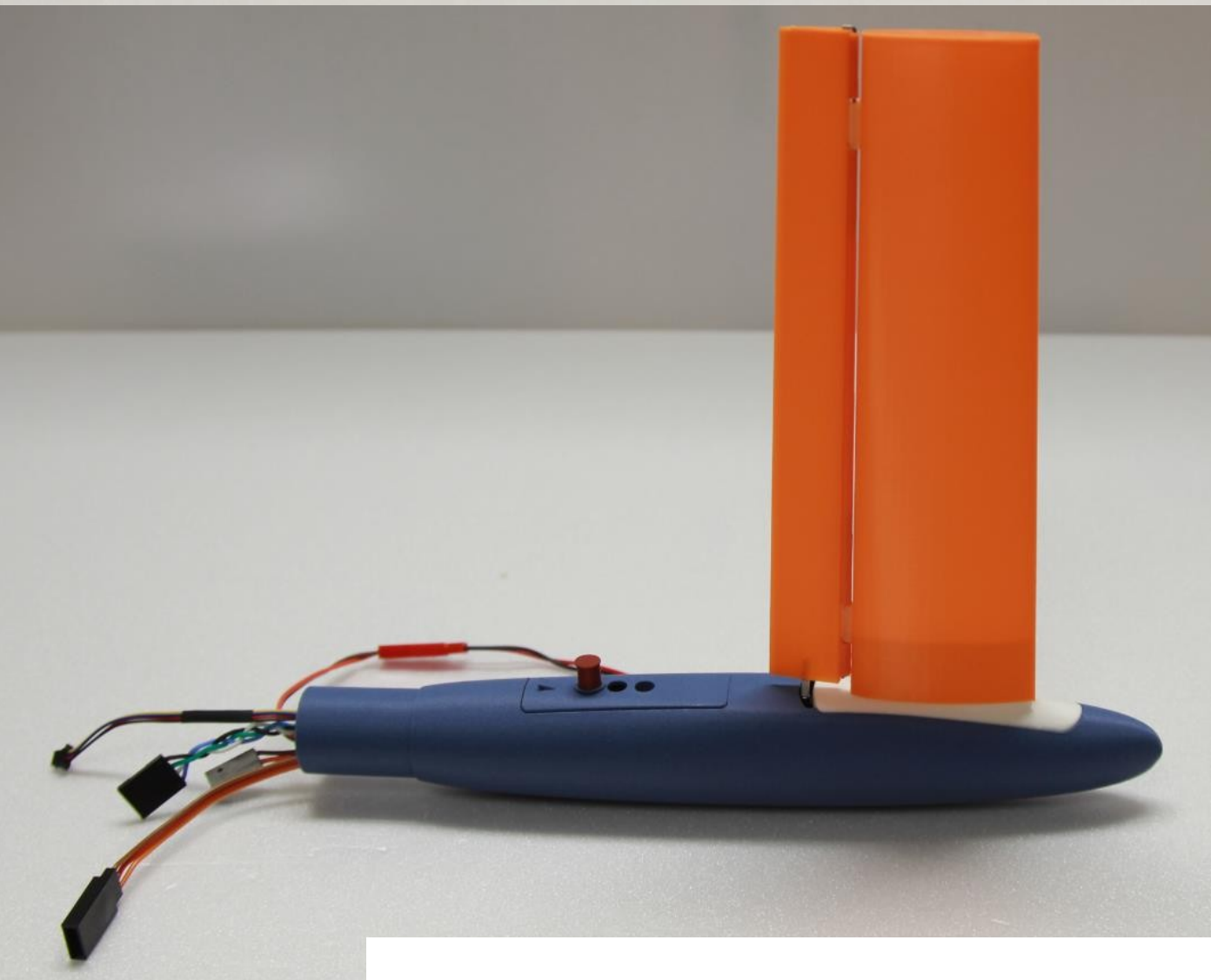

*Abbildung 0: Beispiel für die Einbindung des Gerätes F1E-PS V2.0 in das Frontend-Design von Bernhard Pach*

> Seite 1 Gebrauchsanweisung F1E-PS V2.0 | 1.0 | 2024.01.05 [Paul@Seren.de](mailto:Paul@seren.de) | [https://www.flug-zeugs.de](https://www.flug-zeugs.de/)

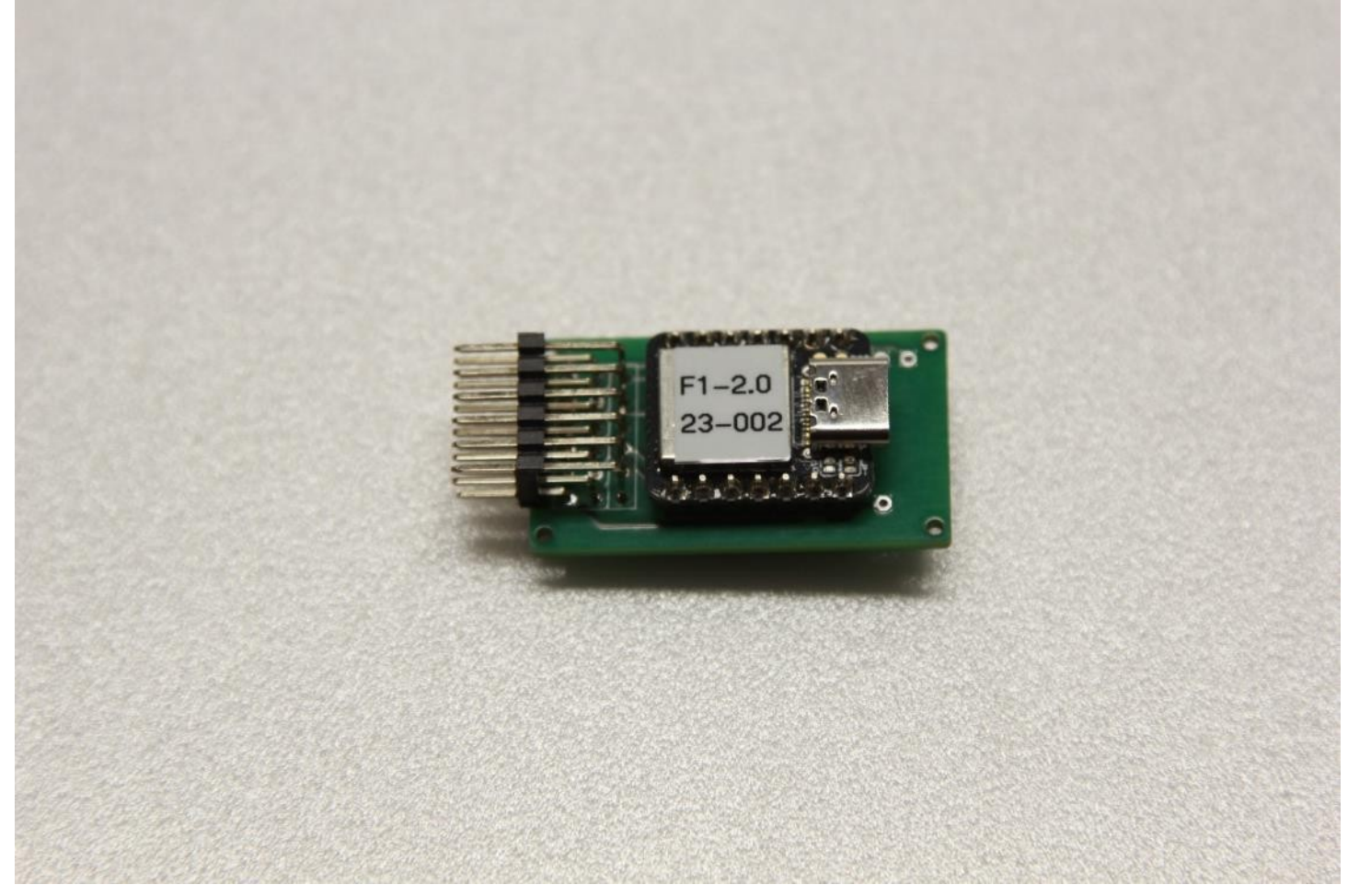

*Abbildung 1*

### Übersicht

Die Version 2.0 des F1E-Steuerungssystems ist die konsequente Weiterentwicklung der bisherigen Version 0.9. Wertvolle Anregungen der Piloten sind in eine überarbeitete Software und ein neues Platinenlayout eingeflossen.

### Eigenschaften

- Steuerung eines Richtungsservos über das Magnetfeld der Erde.
- Richtungssteuerung mit einem Tastendruck.
- Kopf- oder Heckrudersteuerung möglich (Servo-Reverse-Funktion/Jumper).
- Richtungssensor und Steuergerät können separat installiert werden.
- Sehr schicker BNO055 Richtungssensor von Bosch/Adafruit.
- Stromquelle z.B. Lipo 1S mit 3,7 V empfohlen.
- Maximale Eingangsspannung 5,0 V
- Anschlussmöglichkeit für 2. Servo (RDT),
- Kompatibel mit dem Host RDT von Massimo Ursicino (Sidus RDT/ffelectronic[.com](http://www.ffelectronics.com/)).
- Aktivieren der Rundflugfunktion inbegriffen.
- Kreisflug: Richtung und Ablenkung einstellbar.
- Gerät kann ohne externes Programmiergerät betrieben werden.
- Programmiermöglichkeit über eine serielle Schnittstelle am PC möglich.
- Kompatibler Rumpfkopf für Kopfsteuerung (von Bernhard Pach) erhältlich.

 $V2.0^\mathrm{Software-}$  und Hardware-Design "Open Source" und zur Reproduktion über GitHub verfügbar

### Technische Daten

F1E-PS V2.0 / 2 /1

- Größe: 39x22,5x14mm
- Gewicht: 8,5 g
- Gewicht: zusammen mit BNO055-Sensor und Anschlusskabel: 11 g
- Gewicht zusammen mit Sidus RDT und 200 mm Strom-/Programmierkabel: 18 g
- Seeeduino Mikroprozessor Xiao / SAMD21
- Spannung: 1S Lipo 3.7V.
- **Maximale Spannung 5V(!)**
- Entwickelt für den BNO055 9-Achsen-Magnetkurssensor von Bosch/Adafruit
- Temperatur: -10°C 55°C
- Umgekehrte Onboard-Jumper-Brücke zur Änderung der Servorichtung
- Nullstellung (Mitte/Neutralstellung) über eingebautes Potentiometer einstellbar
- Kreisfunktion, Richtung und Höhe über eingebautes Potentiometer einstellbar
- Onboard-Taster für die Richtungssteuerung
- Alle Parameter können über die serielle Schnittstelle geändert werden
- Pins/Port für externen Eingang:
	- o RDT
	- o Kreis
	- o Programmierung

### Übersicht der Geräte

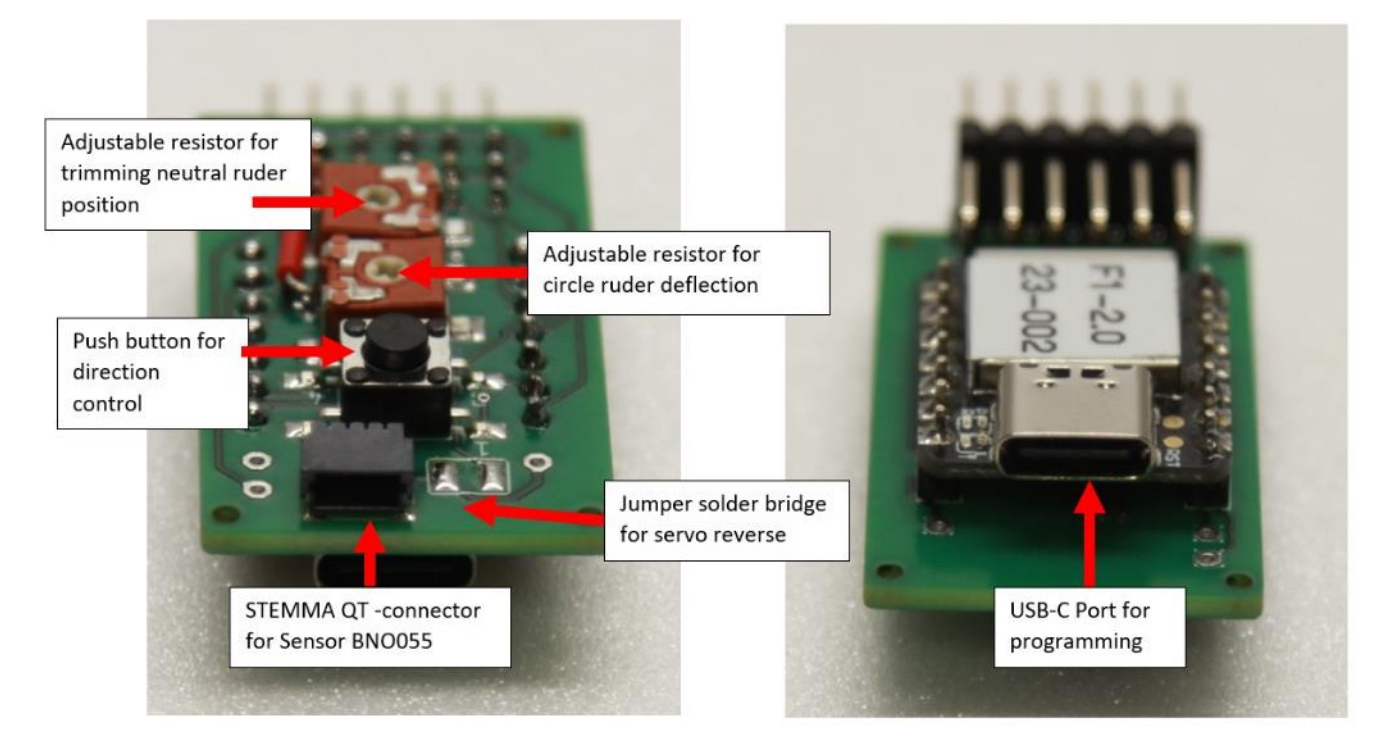

*Abbildung 2: Hauptanschlüsse und technische Bedienelemente*

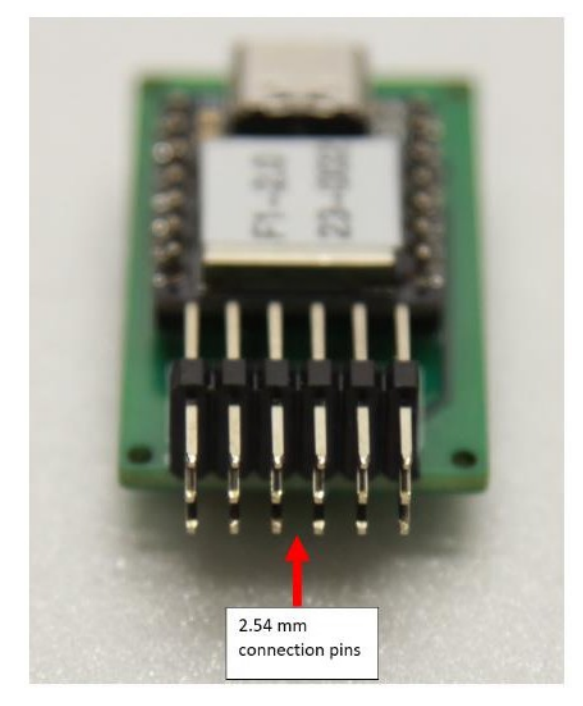

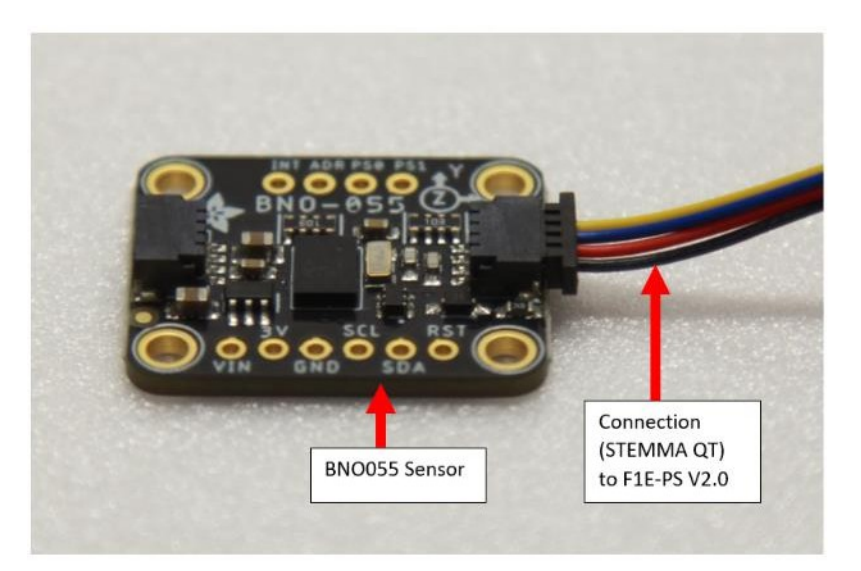

*Abbildung 4: externer Sensor BNO055 und Anschlusskabel STEMMA QT*

*Abbildung 3: Hauptanschlüsse und technische Bedienelemente*

### Verkabelung

#### Hauptverkabelung (Abbildung 5 + 6 + 7):

- Verbinden Sie den BNO055-Sensor mit dem F1E-PS V2.0 Gerät mit einem STEMMA QT Kabel
- Servo an F1E-Servo Pins anschließen
- Verbinden Sie Power mit den Power-Pins. **Achten Sie auf Polarität und Spannung!**

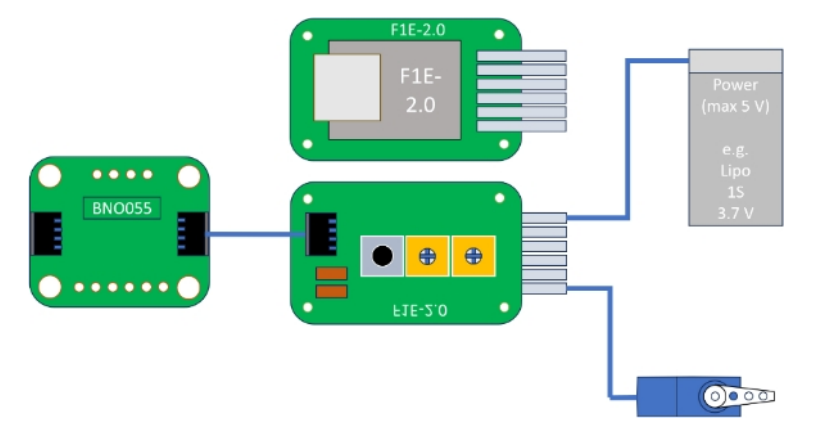

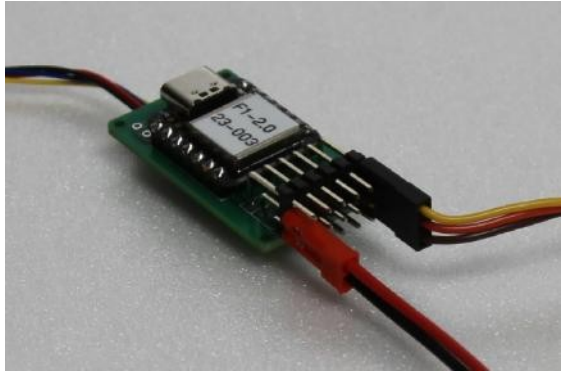

*Abbildung 5: Hauptverdrahtung für F1Abbildung 6: Steckeransicht für Hauptverdrahtung*

Seite 4 Gebrauchsanweisung F1E-PS V2.0 | 1.0 | 2024.01.05 [Paul@Seren.de](mailto:Paul@seren.de) | [https://www.flug-zeugs.de](https://www.flug-zeugs.de/)

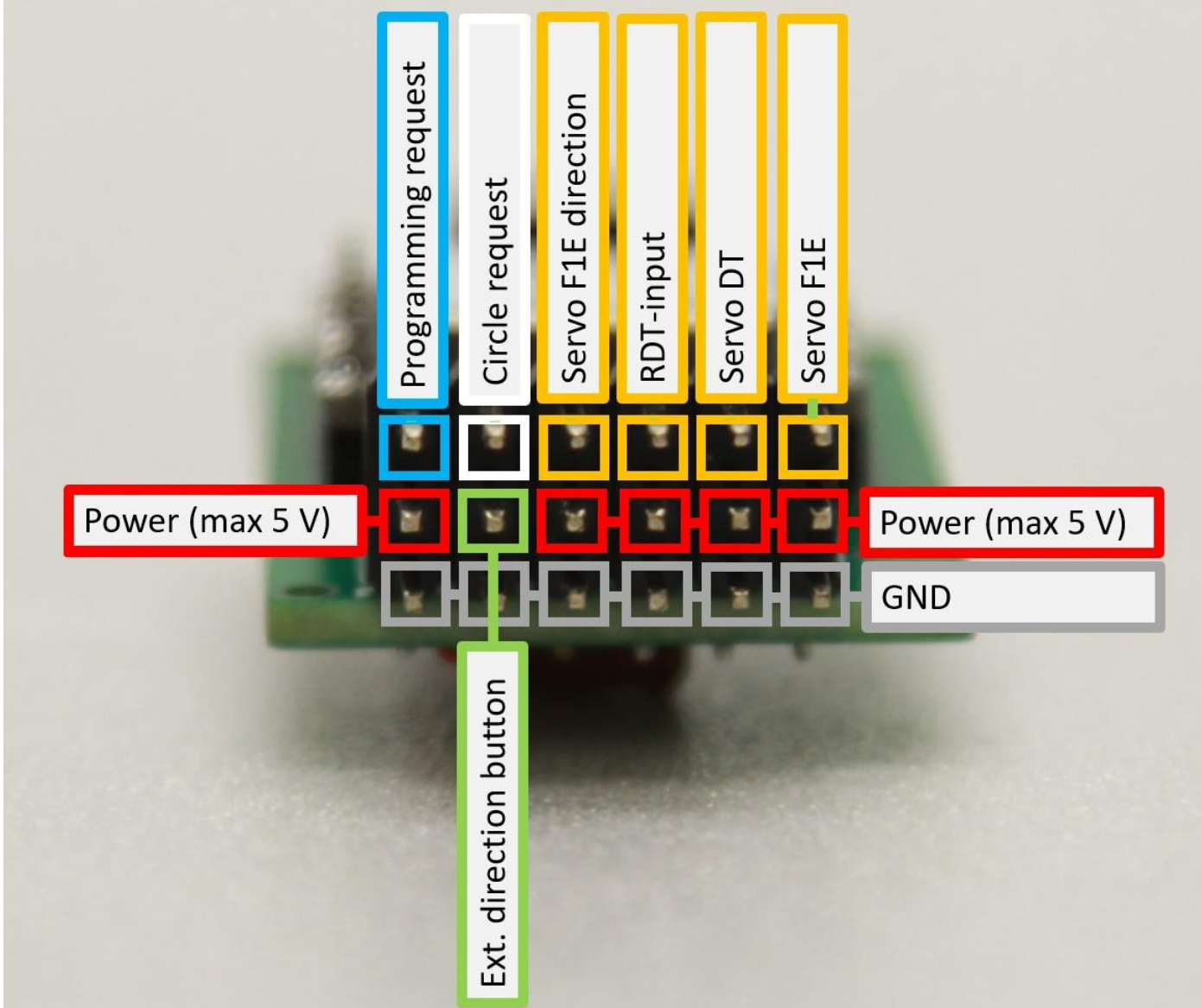

#### *Abbildung 7: Übersicht Steckerstifte*

#### Zusätzliche Verdrahtung (Abbildung 7):

Es ist möglich, dem Gerät weitere Komponenten hinzuzufügen:

- Servo F1E:
- Servo DT:
- RDT-Eingang:
- Servo F1E Richtung:
- Ext. Richtungstaste: Anfrage einkreisen:
- Anfrage zur Programmierung: Leistung (max. 5V):

• Servo F1E: Standard-Servokonfiguration für F1E-Steuerung mit einem Lenkservo • Servo DT: DT-Servoanschluss für DFÜ-Funktion freigegeben mit DFÜ-Eingang

- RDT-Eingang: Anschluss für Host-RDT von Sidus oder durch Setzen des Pins auf GND • Servo F1E Richtung: | Wird der Pin auf GND gesetzt, ändert sich die Servorichtung (Servo Reverse)
- Ext. Richtungstaste: Für die Richtungswahl können Sie den Onboard-Taster verwenden oder den Pin auf GND setzen

• Bringen Sie das F1E-Servo in die gewünschte Position, indem Sie den Pin auf GND setzen. • Wenn der Pin auf GND gesetzt wird, kann das Programm die Variablen über den seriellen USB-Port ändern.

• Stromeingang für das Gerät

### Va. Oendung des Geräts

#### Ausführliche Beschreibung

- **Schließen Sie alle benötigten Stecker an das Gerät an:**
	- o BNO055-Sensor über STEMMA QT-Kabel
	- o F1E-Servo
	- o Stromversorgung (max. 5 V)

#### *zusätzlich:*

- o DT-Servo
- o RDT-Empfänger
- o Verdrahtung für externen Eingang (Richtungstaste, Kreistaste).
- **Einschalten / Booten**
	- o *Am Gerät: Die gelbe LED am Gerät blinkt 10 Mal schnell: Dies zeigt die ordnungsgemäße Funktion des Mikroprozessors an.*
	- o Das F1E-Servo bewegt sich auf die maximale Höhe einer Seite: Dies zeigt den Beginn des erforderlichen Kalibrierungsprozesses an.
	- o Ein an das Gerät angeschlossenes DT-Servo fährt in die DT-Position.
	- o *Am Gerät: Die gelbe LED am Gerät blinkt während des Kalibrierungsvorgangs langsam*.
- **Kalibrierung**
	- o **Schritt 1:**
		- Bewegen Sie nun den Sensor/das Modell in der Luft. **Versuchen Sie, ein "∞" zu zeichnen: Die magnetische Kalibrierung wird durchgeführt.**

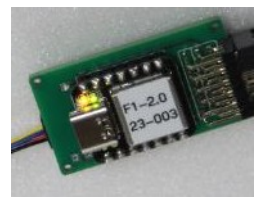

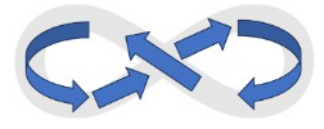

- o **Schritt 2:**
	- **Legen Sie den Sensor/Modell flach auf den Boden. Es ist nicht Es ist nicht notwendig, dass sie genau horizontal ist. Aber es ist notwendig, dass es keine Bewegung gibt: Die Schwerkraft und die Beschleunigung werden ausgeführt.**
- o Schritt 3:
	- Warten Sie ein paar Sekunden!
	- Wenn Schritt 1 und Schritt 2 erfolgreich waren:
		- **Das F1E-Servo fährt in die eingestellte Mittelstellung/Neutralposition**. Dies zeigt das Ende der erfolgreichen Kalibrierung an.
		- Das DT-Servo fährt in die geschlossene Position: Die F1E-Steuerung ist nun aktiviert!
		- *Am Gerät: Die gelbe LED leuchtet nun dauerhaft.*
	- **Wenn Schritt 1 und Schritt 2 nicht erfolgreich waren:** 
		- Die Servos bleiben in den in Schritt 2 beschriebenen Positionen.
		- **Wiederholen Sie Schritt 1 und Schritt 2! :**
			- **Besonders Schritt 2 ist wichtig: Windige Bedingungen und ein wackeliges Modellflugzeug verhindern oder stören die Kalibrierung.**
- **Flie**

**:**

- **gen** o Halten Sie das Modell in die Richtung, in die Sie fliegen wollen.
	- o Stellen Sie das F1E-Servo durch Drücken der Richtungstaste in die mittlere/neutrale Position (Abbildung 8).
		- o Werfen Sie Ihr Modell.
		- o **Fliegen Sie einen Max!**

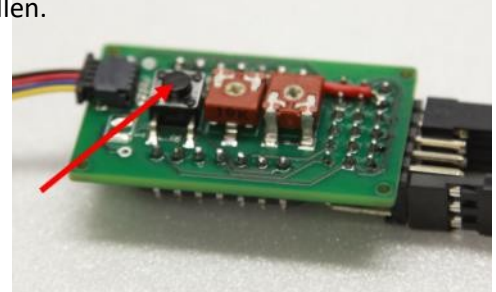

*Abbildung 8: Richtungstaste*

Gebrauchsanweisung F1E-PS V2.0 | 1.0 | 2024.01.05 [Paul@Seren.de](mailto:Paul@seren.de) | [https://www.flug-zeugs.de](https://www.flug-zeugs.de/)

6

### **V2.0**Ilen Sie das Gerät ein

#### Trimmen der mittleren/neutralen Position

- Führen Sie alle Schritte wie oben beschrieben aus.
- Drücken Sie die Richtungstaste dauerhaft.
- Drehen Sie das Einstellpotentiometer (Abbildung 9) mit einem geeigneten Schraubendreher, bis die mittlere/neutrale Position erreicht ist.
- Lassen Sie die Richtungstaste los.

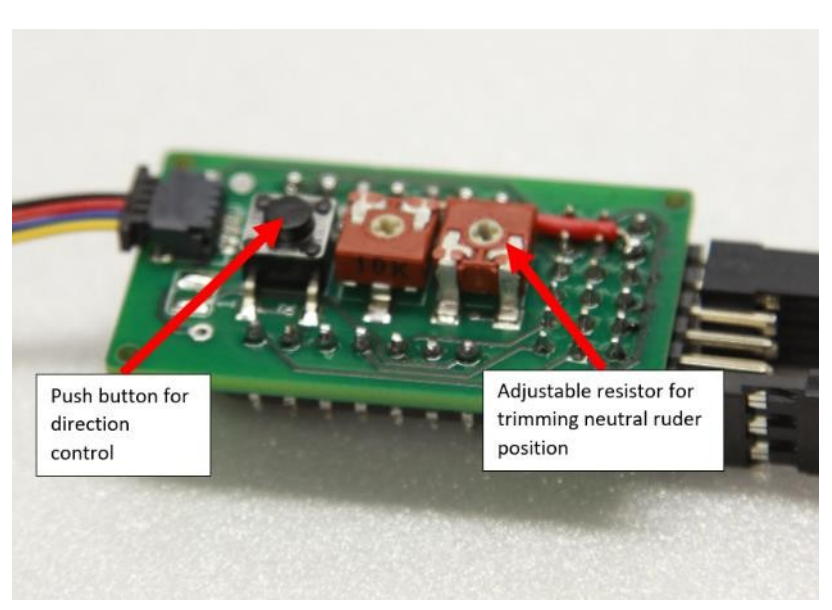

*Abbildung 9: Trimmen des Servos*

#### Einstellen der Kreisposition

- Führen Sie alle Schritte wie oben beschrieben aus.
- Verbinden Sie den Kreisabfrage-Pin (Abbildung 7) mit GND.
- Drehen Sie das Einstellpotentiometer (Abbildung 10) mit einem geeigneten Schraubendreher, bis die gewünschte Position erreicht ist.

Verwendung:

- Lösen Sie den Kreisanforderungsstift von GND:
	- o das F1E-Servo funktioniert wieder normal für die Kurs- /Richtungssteuerung.
- Verbinden Sie den Kreisabfrage-Pin mit GND:
	- o Das F1E-Servo wechselt auf die gewünschte Kreisposition

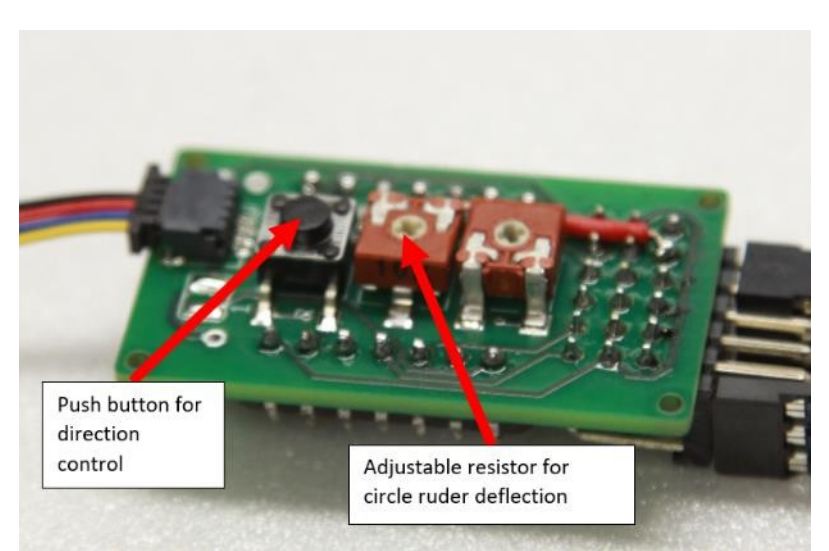

*Abbildung 10: Trimmen des Servos*

### **V2ätzliche Informationen**

- Das Gerät kann an jeder beliebigen Stelle und in jeder beliebigen Ausrichtung in Ihrem Modell platziert werden.
- Nur für den Sensor BNO055 ist es notwendig, ihn waagerecht im Modell zu platzieren.

Bernhard Pach aus Deutschland hat ein spezielles 3D-Druck-Frontend für dieses Gerät entworfen. Informationen zu diesem Frontend finden Sie in meinem Shop/auf meiner Seite:<https://www.flug-zeugs.de/shop/modellflug/>

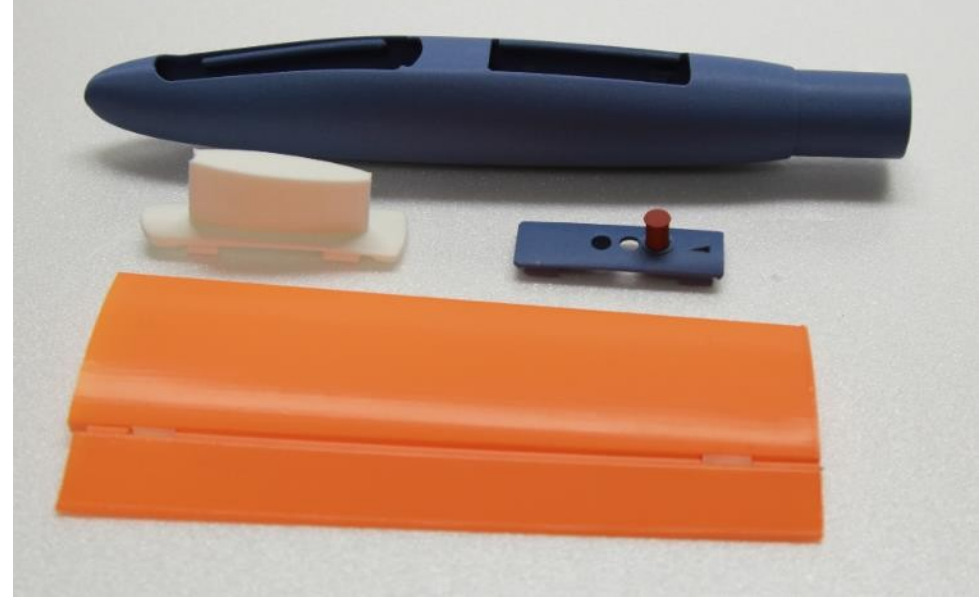

*Abbildung 8: Frontendteile für das Gerät (Entwurf Bernhard Pach)*

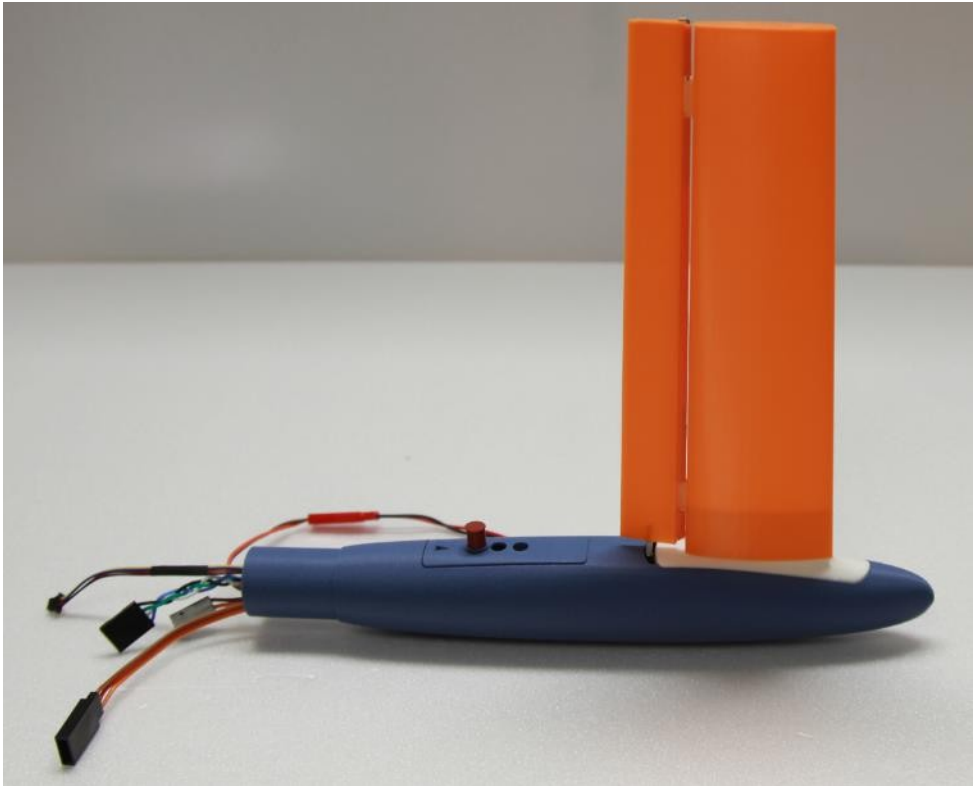

*Abbildung 9: Frontend für das Gerät (Entwurf Bernhard Pach)*

Weitere Informationen werden aktualisiert...